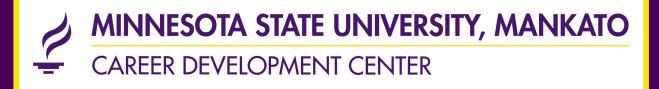

# HANDSHAKE EVENT NAVIGATION GUIDE

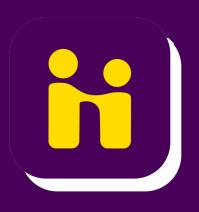

### Step 1: Login into Handshake

 Click "Attend an Event" or "Events" or "View all Events" on the main homepage

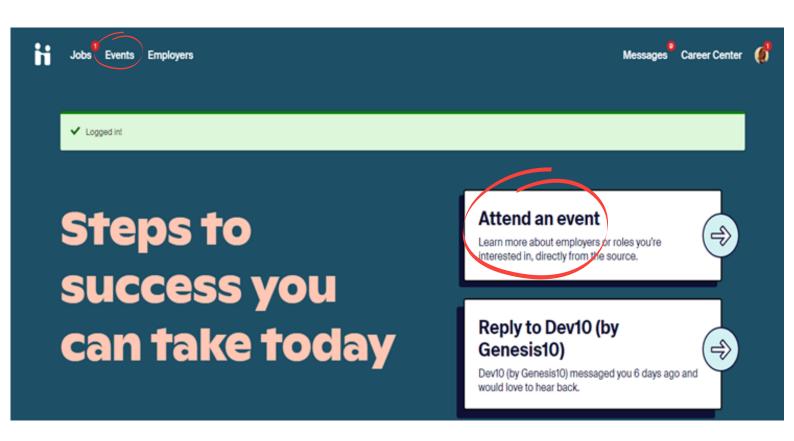

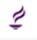

Minnesota State University, Mankato Career Center → View your school's resources

#### **Get Virtual Face Time with Employers**

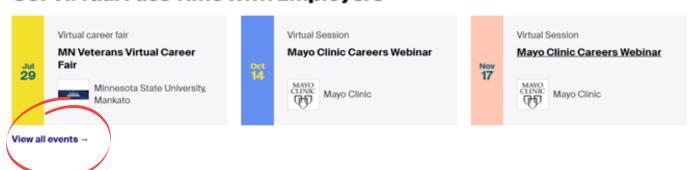

## Step 2: Search for an Event

- Utilize the Filters for best results
- Click on the Event you want to attend

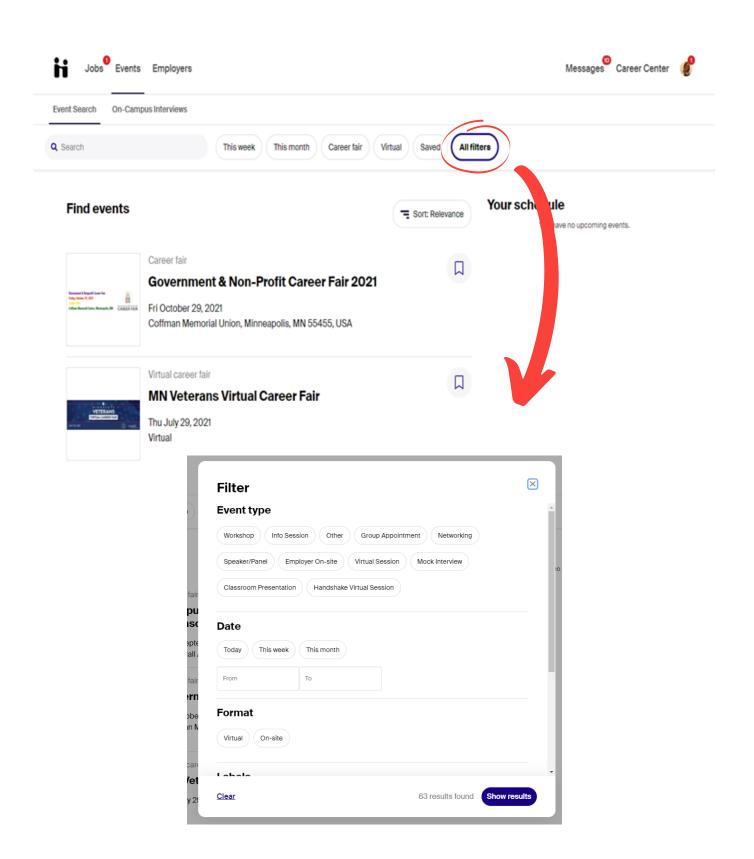

#### Step 3: Pay attention to:

- Event day and time
- Registration deadline
- Who the event is directed towards
- Click Register

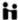

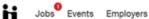

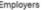

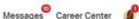

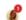

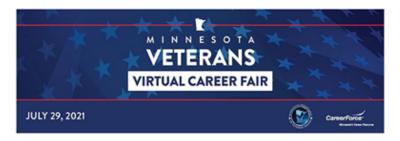

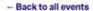

Virtual Career Fair

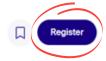

#### MN Veterans Virtual Career Fair

Thu, Jul 29, 1:00pm - 3:00pm CDT

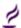

Minnesota State University, Mankato

Main Career Center

CareerForce Veterans Employment Services and the Minnesota Department of Veterans Affairs invites all veterans, active military members, and their spouses to a Virtual Career Fair on Thursday, July 29, 2021 from 1 - 3 PM.

Work for an employer that recognizes and appreciates your experience and the value you bring to their team! Employers participating in the Veterans Virtual Career Fair are encouraged to offer veterans full-time jobs with benefits and family-sustaining wages.

Resumes are not required to participate in this event, but you're encouraged to have one. Only PDF versions may be uploaded. Please visit Career Force for resume assistance to highlight your abilities and strengths.

For questions about the Veterans Virtual Career Fair or accommodations needed to attend the virtual event, please contact Shannon Sprouse by Friday, July 23, 2021.

Register by

Thursday, July 29, 2021 12:55pm

Career Development Center, cdc@mnsu.edu

Step 4: Once you've registered, start working on updating your Handshake profile and resume.

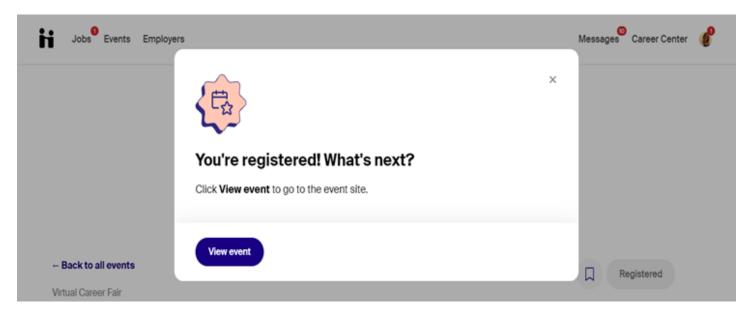

Other things to note: You can view employers that are registered for the event.

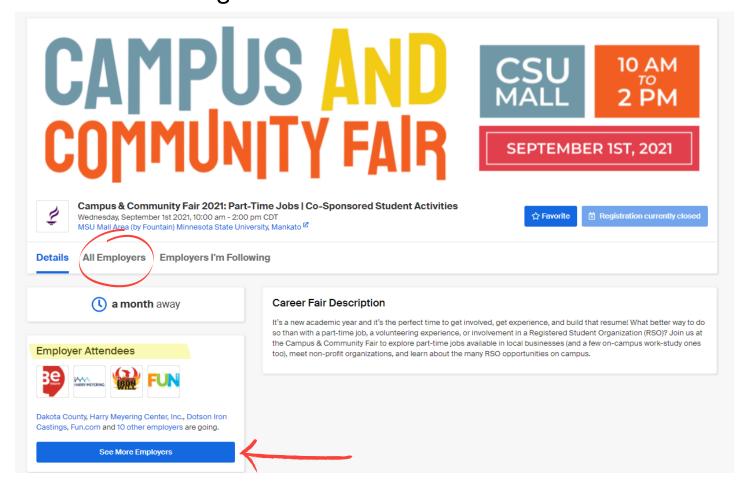